# FAQ

# Najczęściej zadawane pytania – Opieka Medyczna TUW PZUW dla pracowników Uniwersytetu Gdańskiego oraz członków ich rodzin

# Spis treści

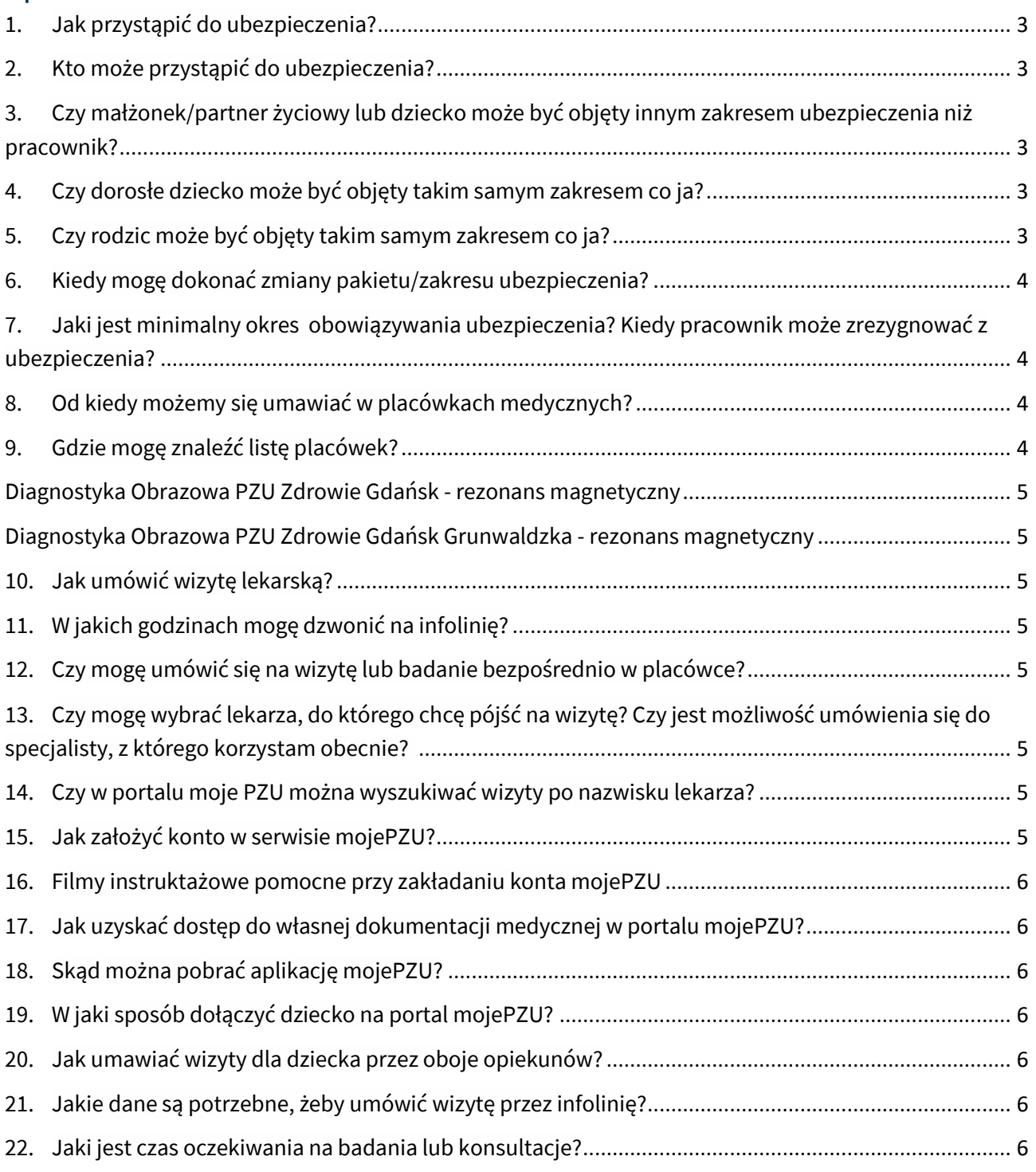

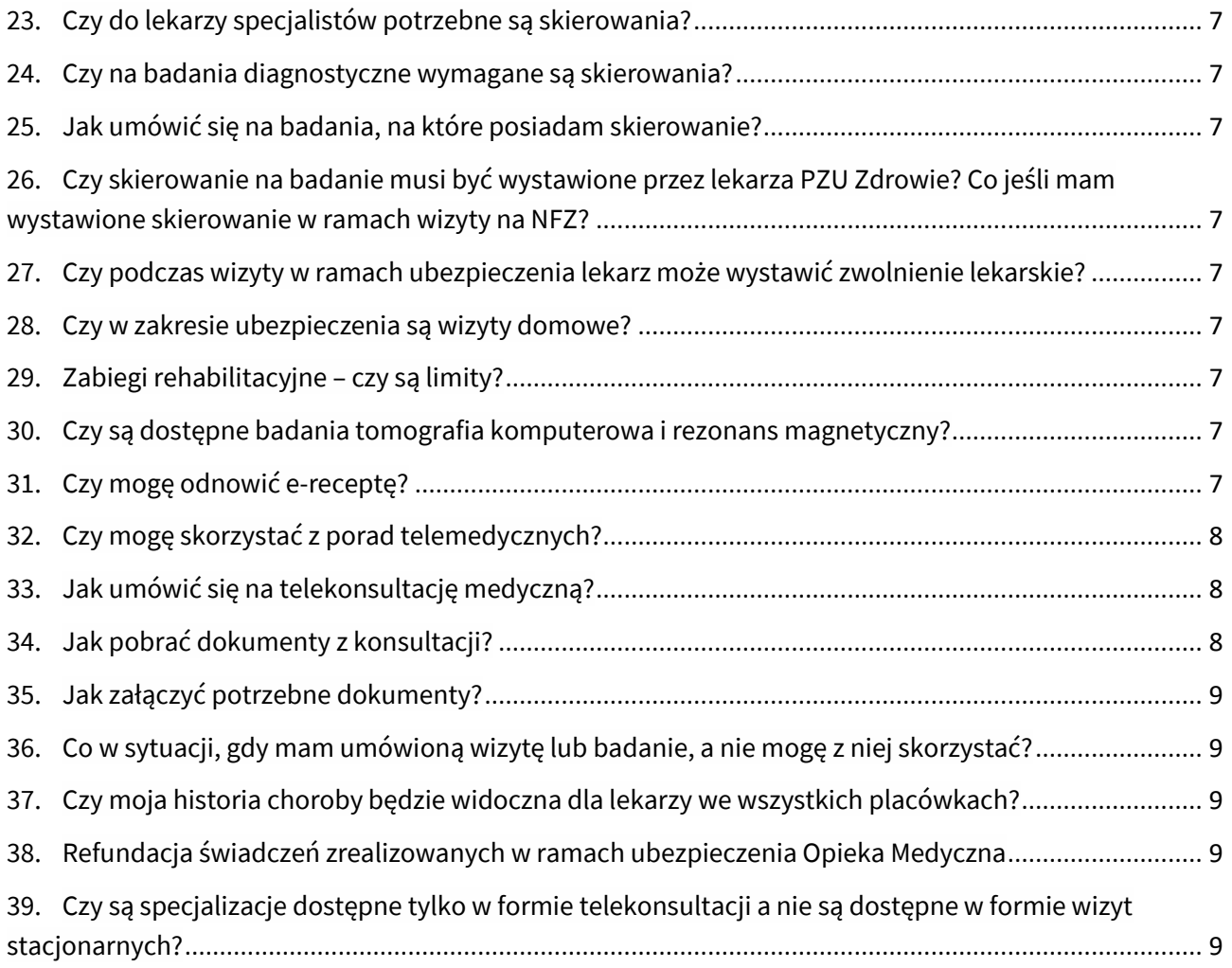

#### <span id="page-2-0"></span>**1. Jak przystąpić do ubezpieczenia?**

# **Wejdź na stronę: <https://formularze.tuwpzuw.pl/start-page> i wprowadź kod autoryzacyjny, który otrzymasz od pracodawcy:**

Wybierz właściwy formularz dla siebie jako pracownika – **Ubezpieczony – pracownik.**

Zapoznaj się z dokumentami i wypełnij formularz wymaganymi danymi. Po wysłaniu formularza na wskazany w formularzu adres e-mail wyślemy Ci deklarację przystąpienia do ubezpieczenia.

Pobierz ze strony [https://ug.edu.pl/pracownicy/strony\\_jednostek/ubezpieczenia/opieka-medyczna](https://ug.edu.pl/pracownicy/strony_jednostek/ubezpieczenia/opieka-medyczna-ubezpieczenie-w-tuw-pzuw)[ubezpieczenie-w-tuw-pzuw](https://ug.edu.pl/pracownicy/strony_jednostek/ubezpieczenia/opieka-medyczna-ubezpieczenie-w-tuw-pzuw) zgodę na potrącenie składki. Deklarację wypełnij w terminie do **15 dnia miesiąca** poprzedzającego ochronę, np. jeśli chcesz zostać objęty opieką medyczną od **1 października** wypełnij formularz do **15 września**. Powyższe terminy będą obowiązywały również w kolejnych miesiącach. Jeśli **15 dzień miesiąca** jest dniem wolnym od pracy to dostarcz zgodę na potrącenie składki **w pierwszym dniu roboczym po tej dacie**.

Jeśli ubezpieczeniem chcesz objąć członków swojej rodziny, przekaż im link wraz z kodem autoryzacyjnym, który otrzymałeś od Pracodawcy i danymi: imię, nazwisko, PESEL, pakiet i zakres ubezpieczenia oraz numer **Twojej deklaracji**. W przypadku współubezpieczonego bez zdolności do czynności prawnych możesz wypełnić formularz, jeśli jesteś opiekunem prawnym. Dedykowane formularze dla współubezpieczonych:

- **a)** dla małżonka/partnera życiowego, dziecka powyżej 18 r.ż., dorosłego dziecka, seniora **Współubezpieczony – małżonek/partner życiowy, dziecko powyżej 18 r.ż., senior**
- **b)** dla nieletniego dziecka lub dorosłego współubezpieczonego bez zdolności do czynności prawnych – Współubezpieczony – **dziecko do 18 r.ż. oraz dorosły współubezpieczony bez zdolności do czynności prawnych.**

# <span id="page-2-1"></span>**2. Kto może przystąpić do ubezpieczenia?**

- <sup>⎯</sup> **pracownik** brak ograniczenia wiekowego,
- <sup>⎯</sup> **małżonek/partner pracownika** bez ograniczenia wiekowego,
- <sup>⎯</sup> **rodzic**  brak ograniczenia wiekowego,
- <sup>⎯</sup> **dzieci pracownika** do ukończenia 25 roku życia, ochrona trwa do 26 roku życia,
- <sup>⎯</sup> **dorosłe dziecko pracownika** od ukończenia 25 roku życia do ukończenia 68 roku życia, ochrona trwa do 70 roku życia,

# <span id="page-2-2"></span>**3. Czy małżonek/partner życiowy lub dziecko może być objęty innym zakresem ubezpieczenia niż pracownik?**

Nie, małżonek/partner życiowy oraz dziecko muszą być objęci takim samym zakresem ubezpieczenia co pracownik.

#### <span id="page-2-3"></span>**4. Czy dorosłe dziecko może być objęty takim samym zakresem co ja?**

Ubezpieczeni w ramach pakietu dorosłe dziecko mają dedykowany zakres, który różni się od zakresu dla pracownika.

#### <span id="page-2-4"></span>**5. Czy rodzic może być objęty takim samym zakresem co ja?**

Ubezpieczeni w ramach pakietu Senior mają dedykowany zakres, który różni się od zakresu dla pracownika.

#### <span id="page-3-0"></span>**6. Kiedy mogę dokonać zmiany pakietu/zakresu ubezpieczenia?**

Zmiana zakresu i/lub pakietu jest możliwa:

- z niższego na wyższy w każdym momencie,
- z wyższego na niższy w rocznicę umowy ( tj. 1 października 2024 roku)

Zakresy od najniższego do najwyższego: Standard, Komfort, Komfort Plus, Optimum Pakiety od najniższego do najwyższego: indywidualny, partnerski, rodzinny.

Jeżeli chcesz dokonać zmiany pakietu/zakresu z wyższego na niższy przed rocznicą umowy zgłoś się do Pracodawcy bądź napisz do nas na adres: [ubezpieczeniazdrowotne@tuwpzuw.pl](mailto:ubezpieczeniazdrowotne@tuwpzuw.pl)

Jeśli chcesz dokonać zmiany danych osobowych lub pakietu, czy zakresu ubezpieczenia możesz to zrobić samodzielnie logując się za pomocą kodu autoryzacyjnego na stronie [formularze.tuwpzuw.pl/start-page](https://formularze.tuwpzuw.pl/start-page) wypełniając elektroniczny formularz i wybierając w nim DEKLARACJĘ ZMIANY i wprowadzając aktualne dane.

Jeśli wprowadzone zmiany mają wpływ na wysokość potrącanej składki za ubezpieczenie, dostarcz Pracodawcy nową podpisaną zgodę na potrącenie składki.

# <span id="page-3-1"></span>**7. Jaki jest minimalny okres obowiązywania ubezpieczenia? Kiedy pracownik może zrezygnować z ubezpieczenia?**

Ubezpieczony lub współubezpieczony ma prawo bez podawania przyczyny w każdej chwili zrezygnować z ubezpieczenia (z końcem miesiąca, za który opłacono składkę), pod warunkiem złożenia rezygnacji i dostarczenia dokumentu do Działu Plac (pok. nr. 220, 313a, 314, 315), w określonym terminie tj. do 15 dnia miesiąca poprzedzającego zmianę. Ponowne przystąpienie ubezpieczonego lub współubezpieczonego możliwe jest najwcześniej w rocznicę Umowy (tj. 1 października 2024 roku) przypadającą po dacie zakończenia ochrony względem ubezpieczonego/ współubezpieczonego lub po rocznicy Umowy przypadającej po dacie rezygnacji pracownika/ członka rodziny z ubezpieczenia.

# Jak korzystać z Opieki Medycznej

#### <span id="page-3-2"></span>**8. Od kiedy możemy się umawiać w placówkach medycznych?**

Jeżeli do 15 dnia miesiąca wypełnisz deklarację przystąpienia oraz przekażesz do Pracodawcy podpisaną zgodę na potrącenie składki, będziesz mógł umówić się na wizytę od 1 dnia kolejnego miesiąca (od pierwszego dnia ochrony).

#### <span id="page-3-3"></span>**9. Gdzie mogę znaleźć listę placówek?**

Lista placówek w formacie exel dostępna jest pod adresem: [Grupowe Ubezpieczenie TUW PZUW Opieka](https://www.tuwpzuw.pl/grupowe-ubezpieczenie-tuwpzuw-opieka-medyczna.html)  [Medyczna » TUW PZUW](https://www.tuwpzuw.pl/grupowe-ubezpieczenie-tuwpzuw-opieka-medyczna.html) w sekcji "Do pobrania" - Lista placówek medycznych. W arkuszu exel można wyfiltrować interesujące nas miasto.

Możesz również wejść na stronę: [Lekarze i placówki \(pzu.pl\)](https://zdrowie.pzu.pl/lekarze-i-placowki?searchType=facility) i kliknąć w zakładkę "Lekarze i placówki". Ustaw guzik na "Placówka", wpisz miasto i kliknij "Szukaj". Możesz też wybrać sieć placówek: Placówki Diagnostyki obrazowej, Placówki PZU Zdrowie lub Placówki partnerskie.

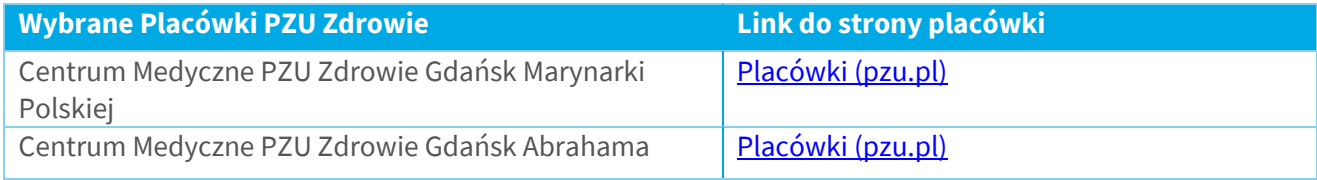

<span id="page-4-1"></span><span id="page-4-0"></span>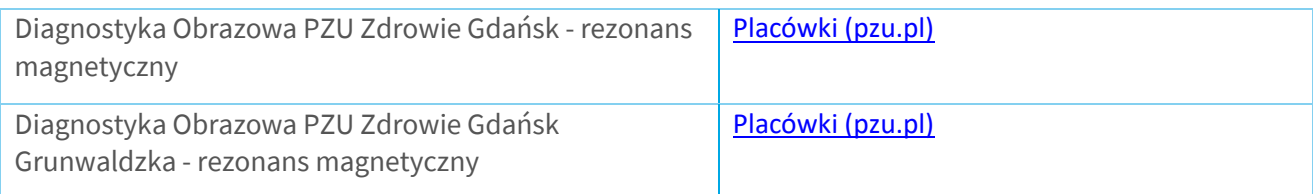

# <span id="page-4-2"></span>**10. Jak umówić wizytę lekarską?**

Na wizytę u lekarza możesz umówić się od momentu rozpoczęcia ubezpieczenia się na kilka sposobów:

- korzystając z serwisu moje.PZU (moje.pzu.pl), po uprzednim założeniu konta,
- korzystając z aplikacji mobilnej PZU (do pobrania z AppStore i Google Play),
- bezpośrednio w placówkach własnych PZU Zdrowie,
- $\bullet$  dzwoniąc na całodobową infolinię 22 505 15 48; 799 698 698 lub 801 405 905 (opłata zgodna z taryfą operatora).

Konsultant pomoże Ci umówić się na wizytę lub badanie i udzieli potrzebnych informacji. Potwierdzenie umówionej wizyty otrzymasz w wybrany przez siebie sposób SMS-em lub e-mailem. Dzień przed wizytą dostaniesz SMS-a z przypomnieniem o terminie.

# <span id="page-4-3"></span>**11. W jakich godzinach mogę dzwonić na infolinię?**

Infolinia dostępna jest całodobowo, 7 dni w tygodniu.

## <span id="page-4-4"></span>**12. Czy mogę umówić się na wizytę lub badanie bezpośrednio w placówce?**

Na wizytę lub badanie można umówić się bezpośrednio w placówkach własnych PZU Zdrowie.

# <span id="page-4-5"></span>**13. Czy mogę wybrać lekarza, do którego chcę pójść na wizytę? Czy jest możliwość umówienia się do specjalisty, z którego korzystam obecnie?**

Jeśli dany lekarz pracuje w placówce sieci PZU możesz to zasugerować konsultantowi lub sprawdzić dostępność na portalu mojePZU. Warto jednak pamiętać, że w przypadku podania preferencji, czas oczekiwania może się wydłużyć. Wizyta zostanie umówiona zgodnie z dostępnymi terminami w placówce. W przypadku podania preferencji nie obowiązują terminy dostępności określone w umowie.

#### <span id="page-4-6"></span>**14. Czy w portalu moje PZU można wyszukiwać wizyty po nazwisku lekarza?**

Tak, portal posiada taką funkcjonalność, na chwilę obecną w wersji webowej. Po wpisaniu specjalizacji i lokalizacji, aby wyszukać konkretnego lekarza należy rozwinąć dostępne filtry. W aplikacji mobilnej taka funkcjonalność zostanie wdrożona w najbliższej przyszłości.

#### <span id="page-4-7"></span>**15. Jak założyć konto w serwisie mojePZU?**

Wejdź na stronę moje.pzu.pl i kliknij "Zarejestruj się". Wpisz swoje podstawowe dane: imię, nazwisko i PESEL. Podaj swój adres e-mail lub numer telefonu do potwierdzenia danych. Odbierz e-mail lub SMS-a z kodem weryfikacyjnym. Wpisz kod i dokończ rejestrację.

Jeśli podczas rejestracji pojawią się trudności skontaktuj się z nami: 22 566 50 07; 801 102 007 wybierz tonowo 5 (opłata zgodna z taryfą operatora) lub napisz na adres: [moje@pzu.pl](mailto:moje@pzu.pl) Możesz również założyć konto na mojePZU za pomocą:

- usługi mObywatel dla osób, które moją aplikację mObywatel i aktywną mToższamość,
- usługi mojeID opcja dla tych, którzy mają konto bankowe w: PKO Bank Polski, Pekao SA, ING Banku Śląskim, Inteligo, mBank, Getin Bank SA lub Banku Spółdzielczym z Grupy BPS,
- naszej infolinii, aby uzupełnić dane i dokończyć rejestrację konta.

#### <span id="page-5-0"></span>**16. Filmy instruktażowe pomocne przy zakładaniu konta mojePZU**

- mojePZU [jak potwierdzić tożsamość w aplikacji mObywatel](https://www.youtube.com/watch?v=WQzn7e5Z7uE)  YouTube
- mojePZU [instrukcja założenia konta](https://www.youtube.com/watch?v=R3_BmLU7eNA)  YouTube

Pamiętaj, aby w pełni korzystać z portalu mojePZU należy potwierdź swoją tożsamość.

#### <span id="page-5-1"></span>**17. Jak uzyskać dostęp do własnej dokumentacji medycznej w portalu mojePZU?**

Aby móc bezpiecznie przeglądać swoje dokumenty na portalu mojePZU, należy potwierdzić w nim swoją tożsamość. Instrukcja jak potwierdzić swoją tożsamość dostępna jest na stronie [Jak uwierzytelnić swoje](https://zdrowie.pzu.pl/dla-pacjenta/portal-pacjenta-mojepzu/jak-uwierzytelnic-swoje-konto-na-mojepzu)  [konto na mojePZU.](https://zdrowie.pzu.pl/dla-pacjenta/portal-pacjenta-mojepzu/jak-uwierzytelnic-swoje-konto-na-mojepzu)

Dostęp do informacji medycznych i elektronicznych skierowań na wizytę mają pacjenci, którzy:

- umówili się przez infolinię lub mojePZU,
- umówili się do placówki PREMIUM PZU Zdrowie.

#### <span id="page-5-2"></span>**18. Skąd można pobrać aplikację mojePZU?**

Aplikację można pobrać z AppStore i Google Play. Aby aktywować aplikację, musisz mieć konto w portalu mojePZU. Dalej wystarczą 3 proste kroki.

- 1. Zaloguj się swoim loginem i hasłem przypisanymi do portalu mojePZU.
- 2. Wpisz kod SMS przesłany na numer telefonu przypisany do Twojego konta.
- 3. Utwórz PIN, którym będziesz się logować do aplikacji.

#### <span id="page-5-3"></span>**19. W jaki sposób dołączyć dziecko na portal mojePZU?**

Aby móc umawiać wizytę dla swojego dziecka należy dodać jego profil na Twoim koncie portalu mojePZU.

Po zalogowaniu się na konto mojePZU użytkownik, który zgłaszał dziecko do ubezpieczenia, w aktualnościach ma widoczne powiadomienie o możliwości dodania dziecka do swojego profilu. Po kliknięciu w kafelek "tak" należy uzupełnić dane dziecka a następnie "dodaj".

Jeżeli informacja o dodaniu dziecka nie pojawia się już w aktualnościach należy po zalogowaniu się do portalu kliknąć swoje inicjały w prawym górnym rogu. Następnie w sekcji "MOJE DZIECI" - kliknij Dodaj dziecko, uzupełnij dane i zapisz wprowadzone zmiany.

#### <span id="page-5-4"></span>**20. Jak umawiać wizyty dla dziecka przez oboje opiekunów?**

Aby drugi z opiekunów miał możliwość umówienia dziecka na wizytę przez mojePZU należy po zalogowaniu się do portalu kliknąć w prawym górnym rogu w swoje inicjały. W sekcji Moje Dziecko, przy danych dziecka kliknij Dodaj dane drugiego opiekuna. Następnie należy uzupełnić formularz danymi drugiego opiekuna, który posiada konto w serwisie moje.pzu.pl (dane musza się zgadzać z tymi, które drugi użytkownik podał podczas rejestracji konta) i kliknąć Wyślij.

## <span id="page-5-5"></span>**21. Jakie dane są potrzebne, żeby umówić wizytę przez infolinię?**

Do umówienia wizyty przez infolinię potrzebujesz numeru PESEL osoby, która ma skorzystać z usługi medycznej oraz numeru telefonu komórkowego lub adres email.

#### <span id="page-5-6"></span>**22. Jaki jest czas oczekiwania na badania lub konsultacje?**

Czas oczekiwania na konsultację lekarską wynosi:

- do lekarza POZ (internista, lekarz rodzinny, pediatra) 2 dni robocze,
- do specjalisty do 5 dni roboczych.

Pacjent może również określić swoje własne preferencje wskazując lekarza, godziny przyjęcia lub placówkę. Wówczas terminy ustalane są indywidualnie zgodnie z dostępnością lekarza lub świadczenia w placówce.

#### <span id="page-6-0"></span>**23. Czy do lekarzy specjalistów potrzebne są skierowania?**

Konsultacje u lekarzy specjalistów realizowane są bez skierowania.

#### <span id="page-6-1"></span>**24. Czy na badania diagnostyczne wymagane są skierowania?**

Tak, na badania diagnostyczne, np. badania laboratoryjne, USG, RTG, rezonans magnetyczny, tomografię komputerową czy zabiegi rehabilitacyjne wymagane jest skierowanie od lekarza.

#### <span id="page-6-2"></span>**25. Jak umówić się na badania, na które posiadam skierowanie?**

Umów się samodzielnie na badania, na które otrzymałeś skierowanie.

- Na badania diagnostyczne możesz umówić się za pośrednictwem mojePZU wybierając opcję "umów badanie". Następnie należy podać informację o skierowaniu: placówkę wystawiającą skierowanie, specjalistę wystawiającego skierowanie, datę skierowania, wybrać badania z listy usług medycznych oraz miejscowość wykonania badań.
- Możesz również umówić się na badania za pośrednictwem infolinii podając informację o placówce wystawiającej skierowanie, specjaliście, który wystawił skierowanie, dacie skierowania i zleconych badaniach.

## <span id="page-6-3"></span>**26. Czy skierowanie na badanie musi być wystawione przez lekarza PZU Zdrowie? Co jeśli mam wystawione skierowanie w ramach wizyty na NFZ?**

Honorujemy skierowania na badania lekarskie wystawione poza siecią placówek PZU Zdrowie, również te wystawione w ramach wizyt na NFZ.

#### <span id="page-6-4"></span>**27. Czy podczas wizyty w ramach ubezpieczenia lekarz może wystawić zwolnienie lekarskie?**

Tak. Podczas wizyty lekarz może wystawić zwolnienie lekarskie, receptę i skierowanie na badanie lekarskie. Jednak zawsze o wystawionych dokumentach decyduje lekarz.

#### <span id="page-6-5"></span>**28. Czy w zakresie ubezpieczenia są wizyty domowe?**

Tak, w pakiecie Komfort oraz Komfort Senior dostępne są 2 wizyty domowe na każdego ubezpieczonego w ciągu roku umowy a w pakiecie Komfort Plus oraz Optimum dostępne są 4 wizyty domowe na każdego ubezpieczonego w ciągu roku umowy. Rok liczony jako 12 miesięcy od 1 października do 30 września.

#### <span id="page-6-6"></span>**29. Zabiegi rehabilitacyjne – czy są limity?**

Zabiegi rehabilitacji są limitowane, w zakresie Optimum obowiązuje limit 30 zabiegów z zakresu fizykoterapii i kinezjoterapii, które można wykonać w jednym pełnym roku obowiązywania umowy (rok umowy liczony jest od 1 października do 30 września).

#### <span id="page-6-7"></span>**30. Czy są dostępne badania tomografia komputerowa i rezonans magnetyczny?**

Tak, w pakiecie Komfort oraz Komfort Senior dostępne są badania Rezonansu i Tomografii z uwzględnieniem 15% zniżki. W pakiecie Komfort Plus i Optimum dostęp do badań z zakresu Tomografii i Rezonansu jest bezpłatny.

#### <span id="page-6-8"></span>**31. Czy mogę odnowić e-receptę?**

Recepty są wystawiane tylko w celu kontynuacji wcześniej rozpoczętego leczenia w sytuacji, gdy dokumentacja medyczna zawiera informację na temat rozpoznania, sposobu leczenia oraz wymaganych wizyt kontrolnych. Odnowienie recepty możliwe jest jeżeli od ostatniej wizyty nie minęło więcej niż 4 miesiące.

Receptę możesz zamówić poprzez portal mojePZU (jeżeli wizyta odbyła się w placówkach oznaczonych w serwisie mojePZU jako placówki "PREMIUM"), bądź poprzez kontakt telefoniczny/osobisty z placówką, w której trwa wcześniej rozpoczęte leczenie.

Aby zamówić e-receptę należy zalogować się przez portal mojePZU, a następnie wejść w zakładkę usługi medyczne i na liście wizyt odszukać konsultację lekarską, na której została wystawiona recepta na lek i wejść w jej szczegóły. W sekcji zalecenia i recepty należy wcisnąć "ZAMÓW RECPETĘ". Potem konieczne jest wypełnienie ankiety oraz wpisanie nazwy leku, dawki i liczby opakowań, następnie należy nacisnąć "DALEJ". Pojawi się okno kalendarza do umówienia konsultacji telemedycznej, gdzie należy wybrać dowolną datę i godzinę telekonsultacji a następnie UMÓW WIZYTĘ.

O wybranej godzinie otrzymasz SMS z kodem e-recepty na zamówione leki. Lekarz nie będzie się z Tobą kontaktował.

O zapisaniu leku ostatecznie decyduje lekarz po zapoznaniu się z dokumentacją medyczną pacjenta.

# <span id="page-7-0"></span>**32. Czy mogę skorzystać z porad telemedycznych?**

W ramach ubezpieczenia dostepne są również porady telemedyczne, które są udzielane przez lekarza przez telefon, video lub czat.

Dzięki tej usłudze możesz skonsultować z lekarzem wyniki badań, uzyskać poradę lekarską, otrzymać skierowanie na badania (z wyjątkiem RTG, tomografii komputerowej, rezonansu magnetycznego oraz badań endoskopowych), otrzymać e-receptę (jeśli chcesz otrzymać receptę na leki przyjmowane stale, musisz dołączyć dokument potwierdzający ich przyjmowanie) czy e-zwolnienie. Decyzję o wystawieniu zwolnienia, recepty oraz skierowania zawsze podejmuje lekarz na podstawie wywiadu i załączonej dokumentacji medycznej.

## <span id="page-7-1"></span>**33. Jak umówić się na telekonsultację medyczną?**

Na telekonsultację medyczną możesz umówić się w taki sam sposób jak na wizytę stacjonarną lub badanie, czyli na moje.pzu.pl lub na infolinii 22 505 15 48, 799 698 698, 801 405 905 (opłata zgodna z taryfą operatora). Po umówieniu telekonsultacji otrzymasz SMS-a ze szczegółami zdalnej konsultacji: datę i godzinę, imię i nazwisko lekarza oraz wybraną formę (rozmowa telefoniczna, czat lub wideoczat).

Dziesięć minut przed wyznaczonym terminem telekonsultacji otrzymasz SMS-a przypominającego. Przed telekonsultacją możesz załączyć na portalu wyniki badań lub historię choroby, aby udostępnić je lekarzowi.

#### <span id="page-7-2"></span>**34. Jak pobrać dokumenty z konsultacji?**

Wystawione w trakcie telekonsultacji dokumenty znajdziesz na portalu mojePZU po zalogowaniu się na swój profil. Możemy także przesłać Ci je plikiem zaszyfrowanym na Twój e-mail.

Na swoim profilu znajdziesz:

- zalecenia lekarza, które podsumowują odbytą telekonsultację,
- e-skierowania na dalsze badania lub konsultacje,
- e-recepty kod niezbędny do ich realizacji otrzymasz SMS-em,
- informację o wystawionym zwolnieniu lekarskim.

Z tej opcji możesz skorzystać w placówkach, których system medyczny jest połączony z systemem PZU – oznaczamy je w mojePZU jako placówki Premium.

#### <span id="page-8-0"></span>**35. Jak załączyć potrzebne dokumenty?**

Jeśli korzystasz z portalu mojePZU, przed wizytą umieść na swoim profilu dokumenty, z którymi lekarz powinien się wcześniej zapoznać. Wejdź w zakładkę "Usługi medyczne" a następnie Wizyty i badania→ Szczegóły → Dokumenty wizyty → Dodaj załączniki.

Akceptowalna forma załączników do PDF, TXT, JPG; maksymalna wielkość dokumentów to 0,5 MB

#### <span id="page-8-1"></span>**36. Co w sytuacji, gdy mam umówioną wizytę lub badanie, a nie mogę z niej skorzystać?**

Jeśli nie możesz skorzystać z umówionej usługi odwołaj ją. Dzięki temu inny pacjent, oczekujący na termin będzie mógł z niej skorzystać. Wizytę lub badanie możesz odwołać za pomocą:

- a. SMS w odpowiedzi na wiadomość od PZU Zdrowie z potwierdzeniem terminu umówionej wizyty.
- b. Infolinii medycznej 22 505 15 48, 799 698 698, 801 405 905 (opłata zgodna z taryfą operatora)
- c. moje.pzu zakładka Zdrowie->Lista Wizyt->Odwołaj

#### <span id="page-8-2"></span>**37. Czy moja historia choroby będzie widoczna dla lekarzy we wszystkich placówkach?**

Opieka Medyczna TUW PZUW daje możliwość skorzystania z ponad 2400 placówek. Niestety nie jest możliwe, aby dokumentacja medyczna pacjenta była widoczna w każdej z nich. Na dzień dzisiejszy dokumentacja medyczna jest widoczna w ponad 50 placówkach PZU Zdrowie. Oznacza to, że dokumentacja medyczna sporządzona w jednej placówce, np. Centrum Medyczne PZU Zdrowie Gdańsk Marynarki Polskiej, będzie widoczna również w innej placówce np. Centrum Medyczne PZU Zdrowie Gdańsk Abrahama lub innych placówkach własnych PZU Zdrowie na terenie całej Polski.

#### <span id="page-8-3"></span>**38. Refundacja świadczeń zrealizowanych w ramach ubezpieczenia Opieka Medyczna**

Możesz skorzystać ze świadczeń zdrowotnych poza siecią placówek medycznych PZU Zdrowie. Jeśli dane świadczenie medyczne znajduje się w zakresie ubezpieczenia (jest bezpłatne) możesz otrzymać zwrot poniesionych kosztów maksymalnie do wysokości kwoty wskazanej w cenniku. Przekaż do nas: formularz zgłoszeniowy, imienną fakturę oraz kopię skierowania lekarskiego na badania, na które skierowanie jest wymagane. Możesz to zrobić za pomocą: konta w portalu mojePZU, elektronicznie w formie skanu [\(zwroty\\_refundacje@pzu.pl\)](mailto:zwroty_refundacje@pzu.pl), lub listownie.

# <span id="page-8-4"></span>**39. Czy są specjalizacje dostępne tylko w formie telekonsultacji a nie są dostępne w formie wizyt stacjonarnych?**

Wszystkie specjalizacje wymienione w zakresach są dostępne w formie konsultacji stacjonarnych, specjalizacje lekarskie dostępne również w formie teleporad oznaczone są w załącznikach z zakresami niebieską literką "T".